**Oracle Financial Consolidation and Close Cloud** 

What's New in the November Update (16.11)

November 2016

LEASE<br>DINESS

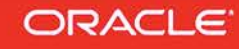

# **TABLE OF CONTENTS**

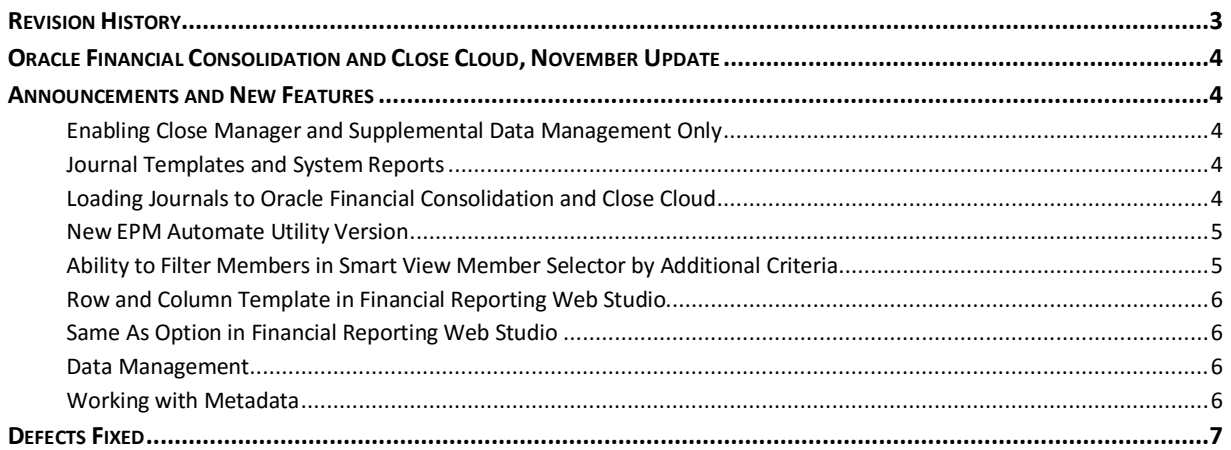

# <span id="page-2-0"></span>**REVISION HISTORY**

This document will continue to evolve as existing sections change and new information is added. All updates are logged below, with the most recent updates at the top.

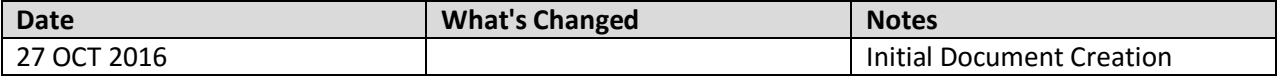

# <span id="page-3-0"></span>**ORACLE FINANCIAL CONSOLIDATION AND CLOSE CLOUD, NOVEMBER UPDATE**

This guide outlines the announcements and fixed issues in the upcoming Oracle Financial Consolidation and Close Cloud update.

# <span id="page-3-2"></span><span id="page-3-1"></span>**ANNOUNCEMENTS AND NEW FEATURES**

#### ENABLING CLOSE MANAGER AND SUPPLEMENTAL DATA MANAGEMENT ONLY

When you create an application, you can choose to whether to enable the Consolidation feature. You can also choose to enable Supplemental Data Manager. The Close Manager feature is always enabled. If the Consolidation feature is disabled, consolidation rules, Account Balance Sheet hierarchy, the Financials dashboard, and other consolidation-related features are not available. Once the application is created, consolidation and supplemental options can be enabled. See *Administering Oracle Financial Consolidation and Close Cloud*.

### <span id="page-3-3"></span>JOURNAL TEMPLATES AND SYSTEM REPORTS

You can use journal templates to post adjustments that have common information. You can create either Standard templates for frequently created journals, or Recurring templates for journals that need to be created for every period.

You can create and manage reports of journal activity that has occurred in the application. You can save report definitions, import report definitions through Migration, and run reports in PDF, HTML, or XLS format. See *Working with Oracle Financial Consolidation and Close Cloud*.

# <span id="page-3-4"></span>LOADING JOURNALS TO ORACLE FINANCIAL CONSOLIDATION AND CLOSE CLOUD

In Data Management, you can now load journals to Oracle Financial Consolidation and Close Cloud applications. Journals enable you to adjust data after it has been entered or loaded into base level entities. They also provide an audit trail of changes made in the application and indicate which users made adjustments and which accounts, entities, and time periods are affected.

Data Management supports an explicit load method when loading journals to Oracle Financial Consolidation and Close Cloud applications. Journals are loaded by defining a data rule of the type "Journals." Both Excel and text-based journal loads are supported. See *Administering Data Management for Oracle Enterprise Performance Management Cloud*.

# <span id="page-4-0"></span>NEW EPM AUTOMATE UTILITY VERSION

A new version of the EPM Automate Utility is available with this update. This version supports the getsubstvar command, which enables you to view the current value of a substitution variable or the value of all variables at the cube or application level.

This version also implements simplified exit codes and detailed error messages that provide specific information in case of command execution failures. The utility now supports these error codes only:

**1** to indicate functional errors reported by the REST APIs that the utility uses

**6** to indicate that the service is not available

**7** to indicate errors caused by the use of invalid command or parameter

**9** to indicate failures due to invalid credentials

**11** to indicate internal server errors

Error codes 2, 3, 4, 5, 8, and 10 are no longer applicable. If your scripts use these codes, replace them with a new code.

You must install this version of the utility to use the new commands. See these sections in *Working with EPM Automate for Oracle Enterprise Performance Management Cloud*:

- Installation instructions: [Installing the Utility](https://docs.oracle.com/cloud/latest/epm-common/CEPMA/installing_epm_automate.htm)
- Instructions to run commands[: Command Reference](https://docs.oracle.com/cloud/latest/epm-common/CEPMA/epm_automate_command_ref_section.htm)
- Information on simplified exit codes: [Exit Codes](http://docs.oracle.com/cloud/latest/epm-common/CEPMA/epm_automate_status_codes.htm#CEPMA-pbcs_epm_control_utility_30)

# <span id="page-4-1"></span>ABILITY TO FILTER MEMBERS IN SMART VIEW MEMBER SELECTOR BY ADDITIONAL CRITERIA

In the Smart View Member Selection dialog box, you can now filter ad hoc report members by User Defined Attributes (UDA), generation, level, and level 0 descendant members. From the Filter dropdown list in the Member Selection dialog box, these options are now available when Smart View is connected to Financial Consolidation and Close Cloud:

- **UDA** to display the UDA dialog box, where you select a UDA (available only if the UDA was defined by an administrator)
- **Generation** to display the Generation dialog box, where you select one generation in the hierarchy of members
- **Level** to display the Level dialog box, where you select one level in the hierarchy of members
- **Level 0 Descendant** to display all descendants of the selected member that have no children

#### <span id="page-5-0"></span>ROW AND COLUMN TEMPLATE IN FINANCIAL REPORTING WEB STUDIO

Using row and column templates, you can select a contiguous set of rows or columns and save them as an object in the repository to reuse in reports. Row and column templates include one or more row or column definitions.

# <span id="page-5-1"></span>SAME AS OPTION IN FINANCIAL REPORTING WEB STUDIO

The Same As option allows you to create a column or row member selection with the same member selection setting as another column or row.

# <span id="page-5-2"></span>DATA MANAGEMENT

#### **Considerations**

Be aware of the following considerations when working with Data Management:

• After you create an application and use Migration to import an extract, the Data Integration link may not appear in the Navigator after enabling a data load. If you log out and log in again, it will appear.

# <span id="page-5-3"></span>WORKING WITH METADATA

### **Considerations**

Be aware of the following considerations:

- The replace export option will replace all data for the combination of scenario, year, period, entity and data source member. Make sure that users with the Power User role have access to all data for the combination of these dimensions for which they are loading data.
- You should not make metadata changes that result in the following:
	- o Making a base member to whom a journal has been posted a parent member
	- o Deleting a member

If there are Journals or Supplemental Data posted to those members, these changes can cause problems when accessing Journals or importing existing journals.

• When you use ad hoc grids in Smart View with Financial Consolidation and Close Cloud, do not add a root "Period" member on the grid. Make sure the root "Period" member is removed by either clicking "Remove Only" or selecting periods that are in the application and selecting "Keep Only". If a Period member is left on the grid, then any changes to data that you make will fail to properly set the impact status of the Entities.

# <span id="page-6-0"></span>**DEFECTS FIXED**

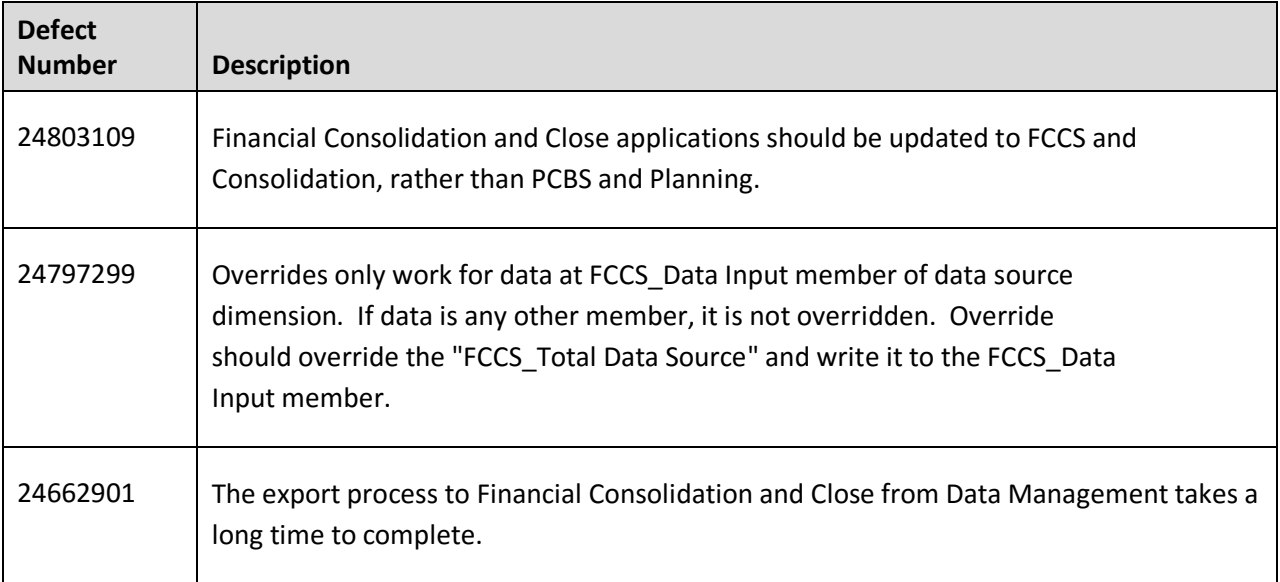

Oracle is committed to developing practices and products that help protect the environment

#### Copyright © 2016 Oracle and/or its affiliates. All rights reserved.

This document is provided for information purposes only, and the contents hereof are subject to change without notice. This document is not warranted to be error-free, nor subject to any other warranties or conditions, whether expressed orally or implied in law, including implied warranties and conditions of merchantability or fitness for a particular purpose. We specifically disclaim any liability with respect to this document, and no contractual obligations are formed either directly or indirectly by this document. This document may not be reproduced or transmitted in any form or by any means, electronic or mechanical, for any purpose, without our prior written permission.

Oracle and Java are registered trademarks of Oracle and/or its affiliates. Other names may be trademarks of their respective owners.

Intel and Intel Xeon are trademarks or registered trademarks of Intel Corporation. All SPARC trademarks are used under license and are trademarks or registered trademarks of SPARC International, Inc. AMD, Opteron, the AMD logo, and the AMD Opteron logo are trademarks or registered trademarks of Advanced Micro Devices. UNIX is a registered trademark of The Open Group.

Integrated Cloud Applications & Platform Services

16.11